### **Git Workflow Basics**

#### 4 Steps

- 1. Head to gitlab, copy your repository. (git clone sshLinkToRepo/or https)
  - a. Then enter the repo (cd cmsc436-DirectoryID)

- 1. git remote add upstream(note: using https protocol)
  https://gitlab.cs.umd.edu/arasevic/cmsc436spring2022-student.git
- 1. git pull upstream master
- 1. git push origin master

Upstream (repo for instructors, also on Gitlab)

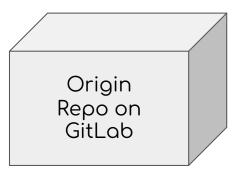

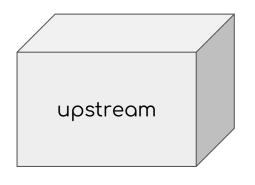

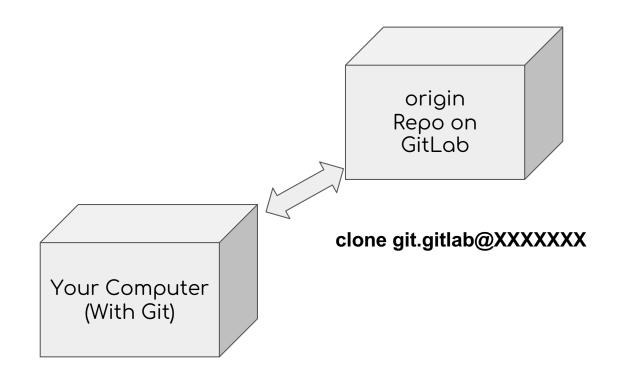

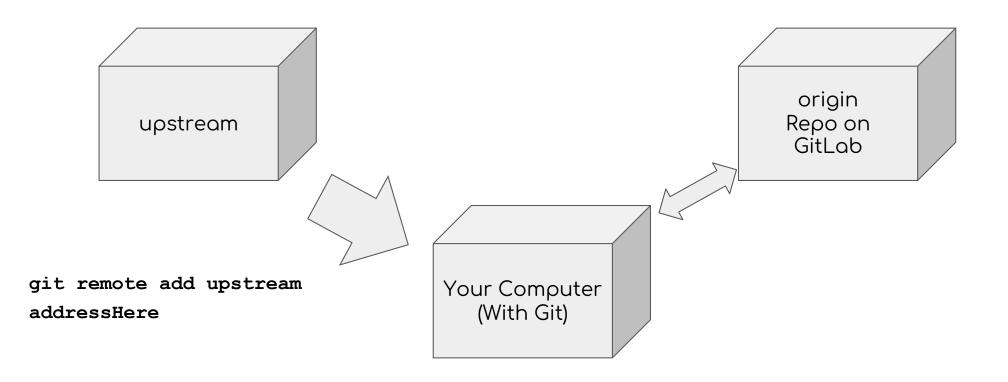

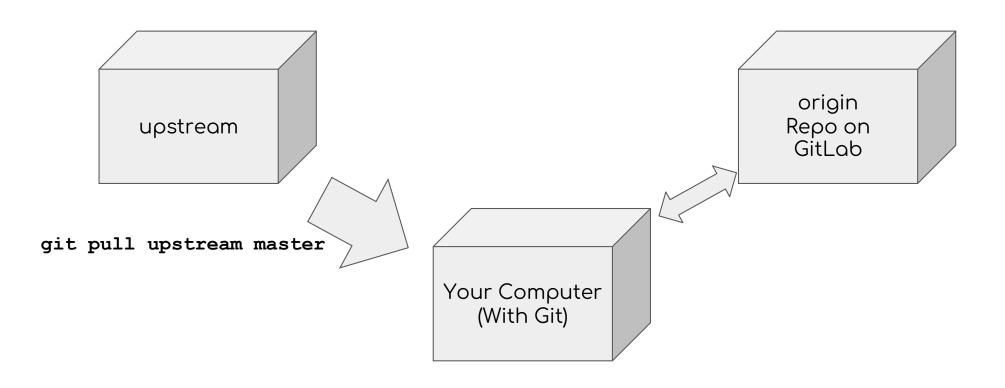

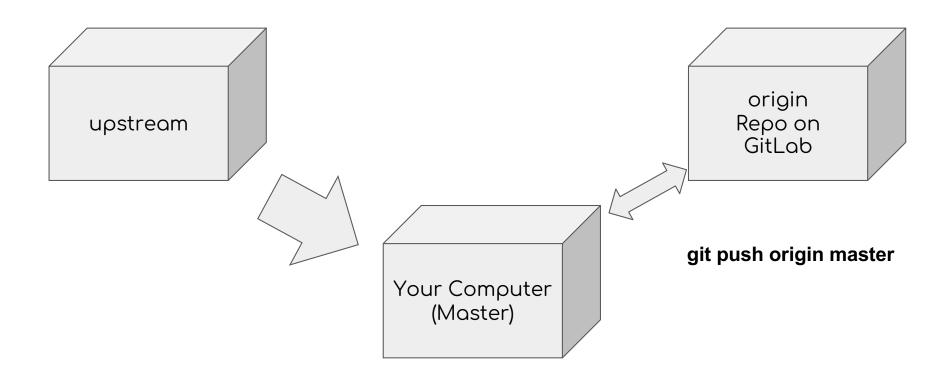

### Important Git commands

git status → To see if there are any changes to commit

### Important commands

git status → To see if there are any changes to commit

git fetch upstream master → See if there is anything to pull

git pull upstream master → Actually pulling from upstream

## How to turn in your work!

All on your local dev environment

git status

git add filesToCommit //(or --all)

Don't use the --all flag!!

git commit -m "exercise 1 implementation"

git push origin master